# **NFS - Configuración detallada y Guía Rápida**

Se sabe que funcionan con Slackware 14, 14.1 y 14.2

# **Supuestos**

1) Este HOWTO asume que estás usando **una instalación de Slackware** vanilla que **no has cambiado** las reglas predeterminadas de HOSTS\_ALLOW, HOSTS\_DENY o firewall.

2) Para este ejemplo, el directorio compartido en el servidor será /nfs\_share

3) Para este ejemplo, el punto de montaje del recurso compartido NFS será /mnt/nfs\_share

4) Queremos que cualquier persona en nuestra subred (192.168.1.x) tenga acceso RW al recurso compartido

# **Descripción general**

- 1) Configurar el servidor
- 2) Configurar el cliente
- 3) Montar los directorios NFS en el cliente

# **Configuración del servidor**

Agregue los recursos compartidos de NFS al archivo / etc / exports

## vi /etc/exports

agregue:

[/etc/exports](https://docs.slackware.com/_export/code/es:howtos:network_services:nfs-quick_and_dirty_setup?codeblock=1)

/nfs share  $192.168.1.1/24$  (rw, sync, no subtree check)

Inicia los demonios NFS y RPC

```
chmod 755 /etc/rc.d/rc.nfsd
chmod 755 /etc/rc.d/rc.rpc
/etc/rc.d/rc.nfsd start
/etc/rc.d/rc.rpc start
```
### Exporte los compartidos

Last update: 2019/02/18 es:howtos:network\_services:nfs-quick\_and\_dirty\_setup https://docs.slackware.com/es:howtos:network\_services:nfs-quick\_and\_dirty\_setup 20:35 (UTC)

exportfs -a

Compruebe si los recursos compartidos se comparten

exportfs

# **Configuración del cliente**

Crear el punto de montaje

mkdir /mnt/nfs\_share

Inicia el demonio RPC

chmod 755 /etc/rc.d/rc.rpc /etc/rc.d/rc.rpc start

## **Montaje**

En la máquina CLIENTE, tiene 3 opciones: montaje manual, montaje automático en el arranque o montaje semiautomático

### **MONTAJE MANUAL**

mount my.nfs.server:/nfs\_share /mnt/nfs\_share

#### **MONTAJE AUTOMÁTICO EN EL ARRANQUE**

Agregue el comando mount a /etc/fstab

```
 vi /etc/fstab
```
add:

#### [/etc/fstab](https://docs.slackware.com/_export/code/es:howtos:network_services:nfs-quick_and_dirty_setup?codeblock=9)

my.nfs.server:/nfs\_share /mnt/nfs\_share nfs rw,defaults 0 0

#### **MONTAJE SEMI AUTOMÁTICO**

Agregue el comando de montaje a /etc/fstab

vi /etc/fstab

agregue:

### [/etc/fstab](https://docs.slackware.com/_export/code/es:howtos:network_services:nfs-quick_and_dirty_setup?codeblock=11)

my.nfs.server:/nfs\_share /mnt/nfs\_share nfs rw,noauto 0 0

entonces cuando quieras montar, simplemente ejecuta:

mount /mnt/nfs\_share

## **NOTA SOBRE AUTO\_MOUNTING**

Si lo monta durante el arranque y la máquina del servidor no está disponible, la máquina cliente tardará mucho tiempo en iniciarse, ya que el cliente NFS hará múltiples intentos de conexión y tendrá que esperar a que se agote el tiempo de espera para cada intento. .

## **Para el impaciente**

Todos los pasos sin explicación: **SERVIDOR:**

```
echo "/SHARED DIR YOUR SUBNET/24(rw,sync,no subtree check)" >> /etc/exports
chmod 755 /etc/rc.d/rc.nfsd
chmod 755 /etc/rc.d/rc.rpc
/etc/rc.d/rc.nfsd start
/etc/rc.d/rpc start
exportfs -a
```
## **CLIENTE:**

```
mkdir /mnt/nfs_share
chmod 755 /etc/rc.d/rc.rpc
/etc/rc.d/rc.rpc start
echo "YOUR_NFS_SERVER:/SHARED_DIR /CLIENT_MOUNT_POINT nfs rw,defaults 0 0"
>> /etc/fstab
mount /CLIENT_MOUNT_POINT
```
## **Problemas / Soluciones**

PROBLEMA: Los recursos compartidos de NFS no se montarán en la caja del cliente con un error "Manejador de archivo NFS obsoleto". SOLUCIÓN:

1) Desmonte por la fuerza el directorio en la máquina del CLIENTE (si está montado):

umount -f /mnt/nfs\_share

2) Vacíe el registro NFS en la máquina del SERVIDOR:

exportfs -f

3) Vuelva a montar el recurso NFS

4) No Root Squash: Hay muchas opciones para NFS y quiero que este artículo sea breve pero efectivo, por lo que omito muchos de los diversos elementos de configuración que podría hacer. Sin embargo, hay una opción que vale la pena mencionar, **no\_root\_squash** . Por defecto, NFS degradará cualquier archivo creado con los permisos de root para el usuario nobody. Esta es una característica de seguridad que evita que los privilegios se compartan a menos que se solicite específicamente.Si creo un archivo como usuario root en el cliente en el recurso compartido NFS, de forma predeterminada, ese archivo es propiedad del usuario nobody.

 root@client:~# touch /shared/nfs1/file2 root@server:/nfs# ls -la file2 -rw-r--r-- 1 nobody nogroup 0 Nov 18 18:06 file2

A veces es importante compartir archivos que son propiedad de la raíz con los permisos adecuados, en estos casos se puede hacer simplemente agregando el atributo **no\_root\_squash** a la configuración **/ etc / exports** .

## **Edite /etc/exports file:**

/nfs share  $192.168.1.1/24$ (rw,sync,no root squash)

## **Fuentes**

- Escrito originalmente por [arfon](https://docs.slackware.com/wiki:user:arfon)
- Traducido por: [Victor](https://docs.slackware.com/wiki:user:slackwarespanol) 2019/02/15 20:22 (UTC)

[howtos](https://docs.slackware.com/tag:howtos), [software](https://docs.slackware.com/tag:software?do=showtag&tag=software), [nfs](https://docs.slackware.com/tag:nfs?do=showtag&tag=nfs), [slackware 13.37,](https://docs.slackware.com/tag:slackware_13.37) [slackware 14.0,](https://docs.slackware.com/tag:slackware_14.0) [slackware 14.1](https://docs.slackware.com/tag:slackware_14.1?do=showtag&tag=slackware_14.1), [author arfon](https://docs.slackware.com/tag:author_arfon?do=showtag&tag=author_arfon)

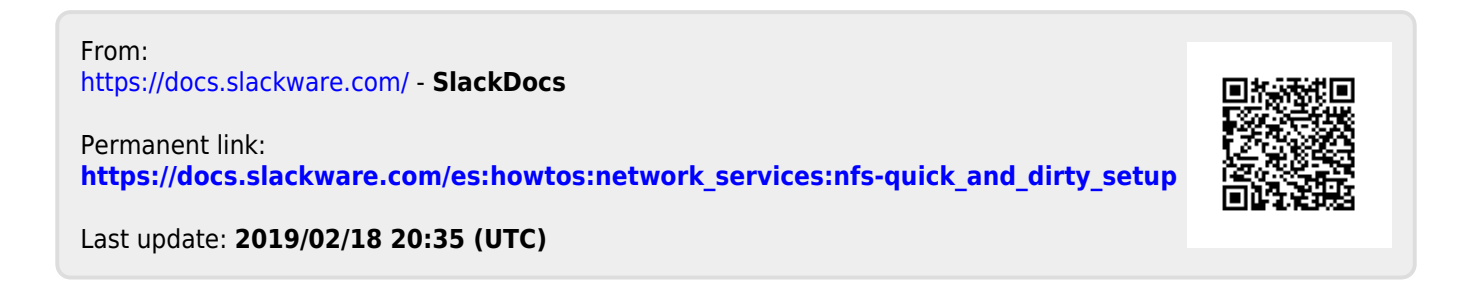